## **「學校本位暨教師自我專業進修規劃促進服務」獎勵方案-各校獎勵名單查詢操作說明**

(※以 105 學年度公告之校本獎勵版面為例。)

步驟 **1**:請各校業務帳號管理者,使用「全國教師在職進修資訊網」之業務帳號、密碼登入「學校本位教師進修研習規劃服務 系統」<https://school.inservice.edu.tw/> 。

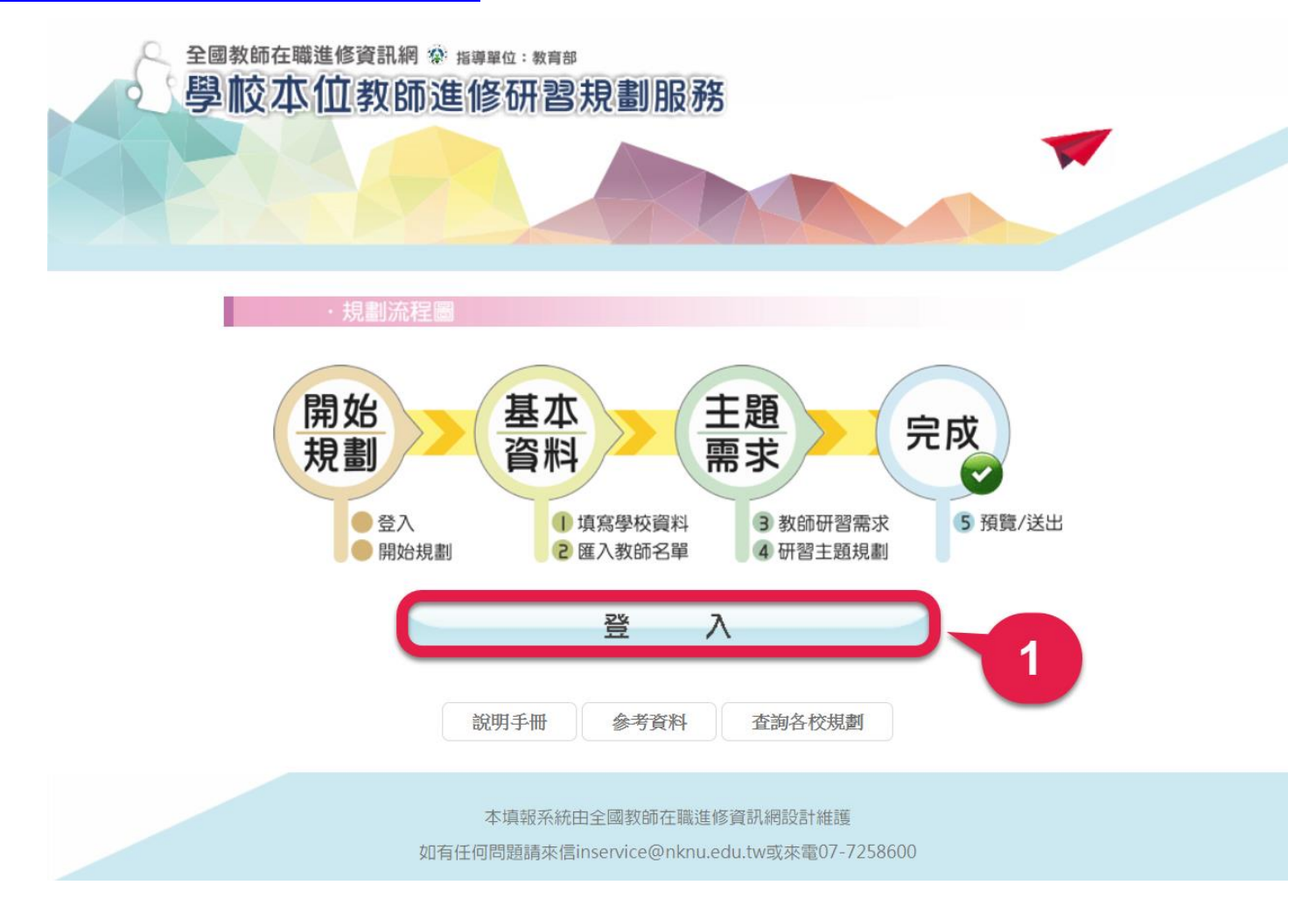

**步驟 2**:登入後於[重要公告]點選「最新消息」查詢該學年度獎勵名單。

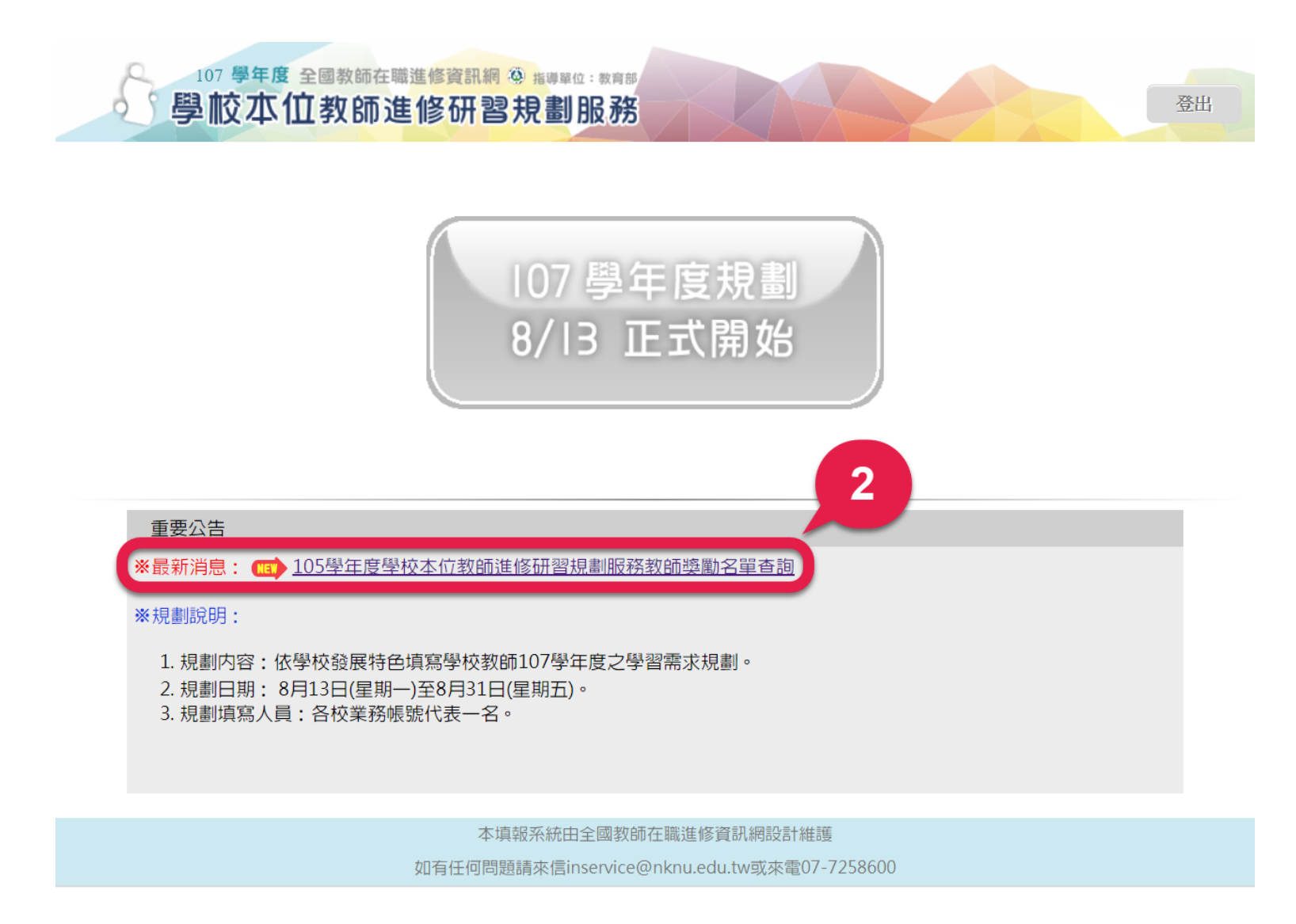

步驟3:符合獎勵標準1-於該學年度填報截止日前完成規劃。

## 105學年度學校本位教師進修研習規劃服務

## 教師獎勵名單查詢

杳詢學校:高雄市

## 教師同時達到下列兩個標準,方為獎勵之對象

【標準】於填報截止日前完成規劃 105學年度填報期: 105.9.5~105.9.30止

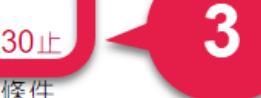

[標準2] 年度實際研習時數同時達到以下兩個條件

(1)條件一:高於全國高職進修平均時數46.50小時以上者

(2)條件二:達國教署職業學校教師PR70進修時數(前30%) 50小時以上者

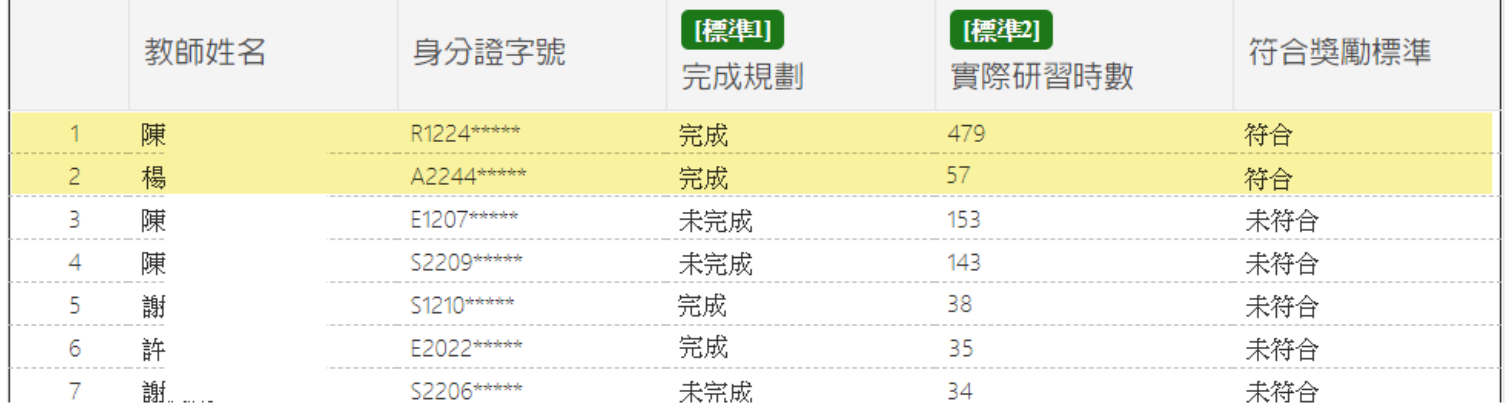

**步驟 4**:符合獎勵標準 2-該年度實際研習時數同時達到以下兩個條件。

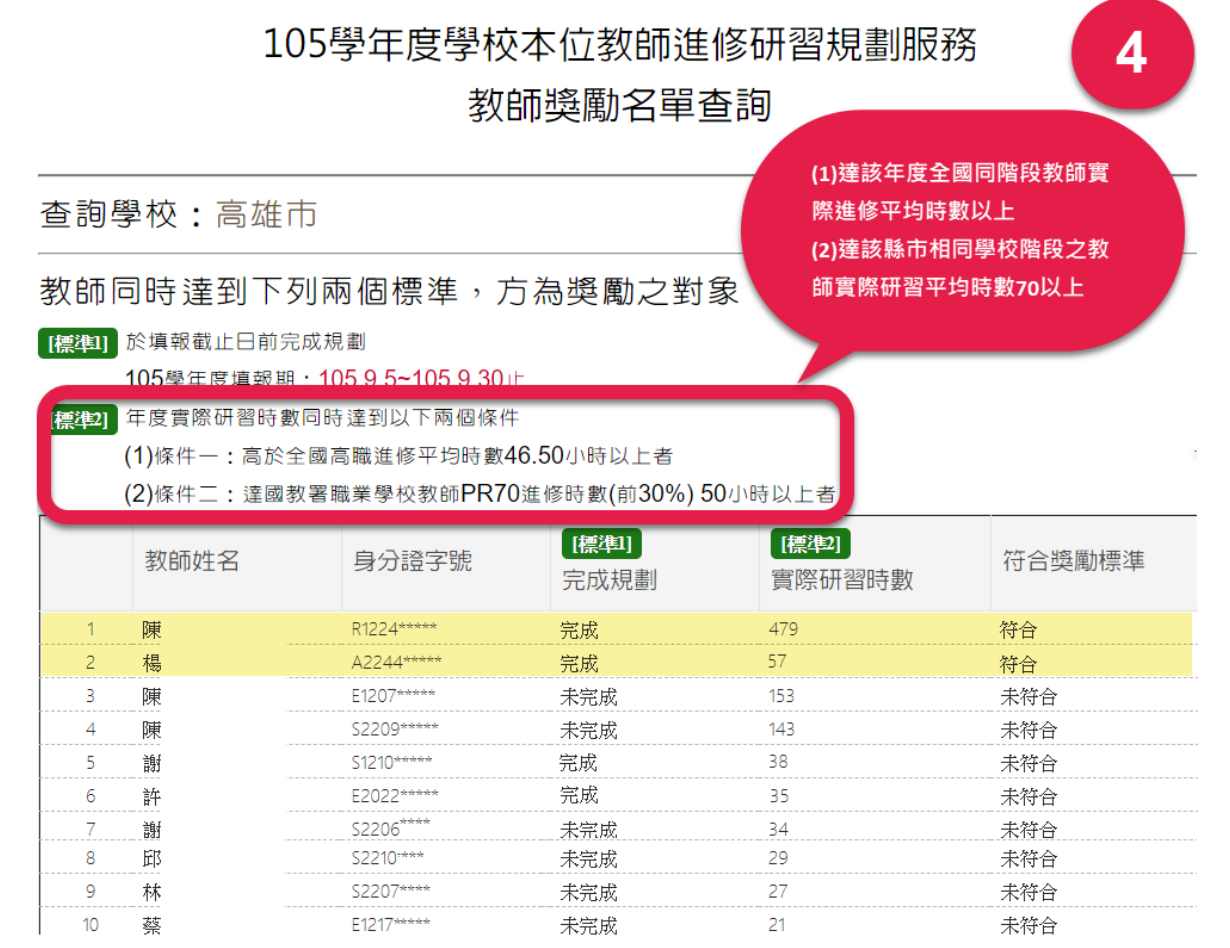

以高雄市某職業學校為例,符合獎勵方案的教師必須同時達到兩項標準:

標準一為該教師需完成規劃,標準一為該教師研習總時數達 50.00 小時以上。

**註:故未完成,或於填報期後才完成,時數未達標準以上之教師則不予獎勵。**